<span id="page-0-0"></span>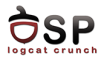

# Android Connectivity & Google APIs Lecture 5

Operating Systems Practical

2 November 2016

This work is licensed under the Creative Commons Attribution 4.0 International License. To view a copy of this license, visit http://creativecommons.org/licenses/by/4.0/.

в

メロメ メ御 メメ きょくきょ

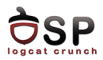

# [Multithreading](#page-2-0)

[Accessing Online Content](#page-9-0)

[Bluetooth Communication](#page-16-0)

[Near Field Communication](#page-26-0)

[Google APIs](#page-35-0)

[Bibliography](#page-45-0)

4. 17. 18

活

一个 医小

→ 伊 ▶ → 君 ▶

<span id="page-2-0"></span>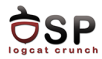

## [Multithreading](#page-2-0)

- [Accessing Online Content](#page-9-0)
- [Bluetooth Communication](#page-16-0)
- [Near Field Communication](#page-26-0)
- [Google APIs](#page-35-0)
- [Bibliography](#page-45-0)

重

メロト メ都 トメ ヨト メヨト

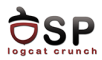

- $\triangleright$  The UI thread is the main thread of an Android app
- $\triangleright$  Responsible for handling UI events
- $\triangleright$  The only one who can update UI elements
	- ▶ CalledFromWrongThreadException if other thread tries to do it
- ▶ BroadcastReceivers and Services (by default) run on UI thread

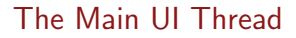

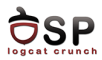

- $\triangleright$  Computationally intensive and potentially blocking operations on the main UI thread
	- $\blacktriangleright$  Block the thread
	- $\triangleright$  Prevent UI events from being dispatched
	- $\triangleright$  Prevent the user from interacting with the app
	- $\triangleright$  Generate ANR
- $\blacktriangleright$  2 rules:
	- $\triangleright$  No CPU intensive and blocking operations on the UI thread
	- $\triangleright$  UI toolkit API only from the UI thread

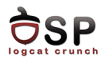

- $\triangleright$  Create worker thread for CPU intensive or blocking operations
- $\triangleright$  Create a new Thread instance and call start()
- $\triangleright$  Or implement the Runnable interface
- $\triangleright$  Manually send data back to the UI thread
- $\blacktriangleright$  Thread and Runnable, the basis of:
	- $\blacktriangleright$  AsyncTask
	- $\blacktriangleright$  IntentService
	- <sup>I</sup> HandlerThread
	- <sup>I</sup> ThreadPoolExecutor

4 5 X 3 X 5 X

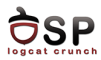

- $\triangleright$  Designed to execute asynchronous operations on a separate thread
	- $\blacktriangleright$  Run operations on worker thread
	- $\blacktriangleright$  Publish results to UI thread
- $\triangleright$  One class method that runs on the worker thread
- $\triangleright$  Several class methods that run on the UI thread

 $\leftarrow$   $\Box$ 

в

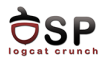

- $\triangleright$  doInBackground() method invoked on a worker thread
- ▶ onPreExecute(), onPostExecute(), and onProgressUpdate() invoked on the UI thread
- $\blacktriangleright$  The value returned by doInBackground() is sent to onPostExecute()
- $\triangleright$  Call publish Progress () at any time from doInBackground() to execute onProgressUpdate()
- $\blacktriangleright$  Launch: execute()
- $\triangleright$  Cancel at any time, from any thread cancel()

4 5 8 4 5 8

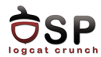

イロト イ母ト イヨト イヨト

```
private class DownloadFilesTask extends AsyncTask<URL, Integer, Long> {
     protected Long doInBackground (URL... urls) {
         int count = urls length:
         long total Size = 0;
         for (int i = 0; i < count; i++) {
              totalSize \leftarrow Downloader, downloadFile(urls[i]):
              publish Progress ((int) ((i) / (float) count (*) 100));
              if (is Cancelled ()) break;}
         return totalSize;
     }<br>protected void onProgressUpdate(Integer... progress) {
         set Progress Percent (progress [0]);
     }<br>protected void onPostExecute(Long result) {
         showDialog("Downloaded." + result + "ubvtes"):
     }
}
```
new Download Files Task ( ). execute (url1, url2, url3);

э

<span id="page-9-0"></span>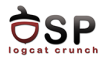

## [Multithreading](#page-2-0)

# [Accessing Online Content](#page-9-0)

[Bluetooth Communication](#page-16-0)

[Near Field Communication](#page-26-0)

[Google APIs](#page-35-0)

[Bibliography](#page-45-0)

重

メロト メ都 トメ ヨト メヨト

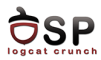

#### $\blacktriangleright$  Permissions required

- ▶ ACCESS\_NETWORK\_STATE to check the state of the network
- <sup>I</sup> INTERNET to access remote resources over the Internet

```
<uses-permission android:name="android.permission.INTERNET" />
<u s e s−p e r m i s s i o n a n d r o i d: n am e=" a n d r o i d . p e r m i s s i o n . ACCESS NETWORK STATE" />
```
- $\triangleright$  Perform all network operations on a separate Thread
	- $\blacktriangleright$  E.g. AsyncTask

 $\leftarrow$   $\Box$   $\rightarrow$ 

- イタト イミト イミト

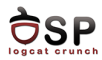

- ▶ Use ConnectivityManager to check network connections
	- $\rightarrow$  getActiveNetworkInfo() returns a NetworkInfo object
	- $\rightarrow$  isConnected() method checks for connectivity

```
public void myClickHandler (View view) {
    [ . . . . ]\text{Connectivity}Manager connMgr = (ConnectivityManager)
         get System Service (Context. CONNECTIVITY_SERVICE);
    NetworkInfo networkInfo = connMgr.getActiveNetworkInfo();
    if (networkinfo != null && networkinfo.isConnected ()) \{// fetch data
      } e l s e {
         // display error
    }
     [ . . . ]
}
```
 $\leftarrow$   $\Box$   $\rightarrow$ 

4 5 8 4 5 8

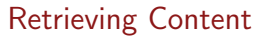

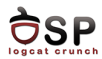

 $\triangleright$  Using Java sockets

- $\triangleright$  Suitable if using a very simple protocol
- $\triangleright$  Manage application layer messages yourself
- ▶ Using Android URLConnection
	- $\triangleright$  Connect to an URL for reading or writing
	- Automatic handling of different protocols  $(file://, ftp://, ftp://, ftp://, ftp/),$ http://, https://)
	- $\blacktriangleright$  Steps:
		- ▶ Build an URL object (new URL("ftp://example.com"))
		- ▶ Calling URL.openConnection() returns a URLConnection

 $\begin{array}{c} \begin{array}{c} \hline \end{array} & \begin{array}{c} \hline \end{array} & \begin{array}{c} \hline \end{array} & \begin{array}{c} \hline \end{array} & \begin{array}{c} \hline \end{array} & \begin{array}{c} \hline \end{array} \end{array}$ 

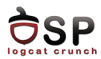

- $\blacktriangleright$  AndroidHttpClient deprecated starting with Android 5.1
- $\triangleright$  Use HttpURLConnection / HttpsURLConnection
	- $\triangleright$  GET operations
	- $\blacktriangleright$  Transparent support for IPv6

в

イロト イ押ト イラト イラト

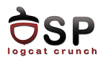

- ▶ Call URL.openConnection() and cast result to HttpURLConnection
- ▶ Read data using getInputStream(),
- ▶ Write data using getOutputStream()
- $\triangleright$  Use CookieManager and HttpCookie to handle cookies
- ▶ Use setDoOutput(true) to use the HTTP POST method

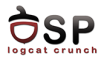

イロト イ押ト イミト イミト

```
URL url = new URL(" http://www.android.com/");
HttpURLConnection urlConnection = (HttpURLConnection) url.openConnection();
try \{InputStream in = new BufferedInputStream (urlConnection.getInputStream());
        read Stream (in);
\} finally {
        url Connection . disconnect ();
}
```
в

<span id="page-16-0"></span>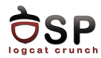

[Multithreading](#page-2-0)

[Accessing Online Content](#page-9-0)

[Bluetooth Communication](#page-16-0)

[Near Field Communication](#page-26-0)

[Google APIs](#page-35-0)

[Bibliography](#page-45-0)

重

メロト メ都 トメ ヨト メヨト

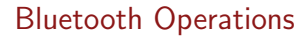

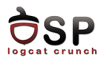

- $\triangleright$  Android can provide an app control over the Bluetooth adapter
	- $\blacktriangleright$  Turn the adapter on/off
	- $\triangleright$  Make the device discoverable
	- $\triangleright$  Scan for discoverable devices
	- $\triangleright$  Device pairing
	- $\blacktriangleright$  Transfer data to/from devices
	- $\blacktriangleright$  Manage multiple connections

 $\leftarrow$   $\Box$ 

4 fill ≽.

÷

в

э

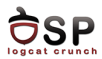

## ▶ android.permission.BLUET00TH

- $\triangleright$  Connect to paired devices
- $\blacktriangleright$  Transfer data to / from
- ▶ android.permission.BLUETOOTH\_ADMIN
	- $\triangleright$  Set adapter state (off, on, discoverable)
	- Discover devices
	- $\triangleright$  Pair with discovered devices with user confirmation
- ▶ android.permission.BLUETOOTH\_PRIVILEGED
	- $\blacktriangleright$  Pair with devices without user interaction
	- $\triangleright$  Not available to third-party applications

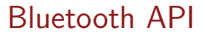

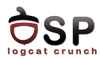

#### ▶ BluetoothAdapter

- ▶ Local Bluetooth adapter (radio)
- $\triangleright$  Obtained using the static method getDefaultAdapter()
- $\blacktriangleright$  Entry-point for all operations
	- $\triangleright$  Discover devices
	- $\blacktriangleright$  List paired devices
	- $\triangleright$  Instantiate a BluetoothDevice using a known MAC address

 $\leftarrow$   $\Box$ 

- $\blacktriangleright$  is<br>Enabled()
	- $\blacktriangleright$  Send Intent to enable Bluetooth
- ▶ Create a BluetoothServerSocket

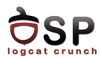

#### $\blacktriangleright$  BluetoothDevice

- $\blacktriangleright$  Represents a remote device
- $\rightarrow$  getBondedDevices() list of paired devices
- $\triangleright$  Query device information (name, address, class, pairing state, etc.)
- $\triangleright$  Connect to the remote device by requesting a BluetoothSocket

в

œ

 $\overline{AB}$   $\rightarrow$   $\overline{B}$   $\rightarrow$ 

 $\leftarrow$   $\Box$   $\rightarrow$ 

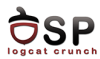

#### ▶ BluetoothSocket

- $\blacktriangleright$  Similar to a TCP socket
- $\triangleright$  Connection point to a remote device
	- $\blacktriangleright$  connect ()
- $\triangleright$  Exchange data via InputStream or OutputStream
	- ▶ getInputStream()
	- ▶ getOutputStream()

活

メロト メ都 トメ ヨト メヨト

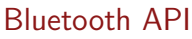

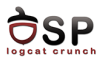

#### ▶ BluetoothServerSocket

- $\triangleright$  Listen for incoming connections (similar to a TCP server socket)
- $\triangleright$  Calling the accept () method blocks, waiting for incoming connections
- $\triangleright$  Return a BluetoothSocket when a new connection is accepted

в

- 41 (1911)

 $4 \times 1 + 4 \times 1 + 4 \times 1 + 4$ 

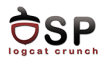

- $\triangleright$  Consume less energy
- $\triangleright$  Making an app available only to devices which support BLE:
	- ▶ Entry in the AndroidManifest: <uses-feature android:name="android.hardware.bluetooth\_le" android:required="true"/>
- $\triangleright$  Checking for BLE feature at runtime:
	- ▶ getPackageManager().hasSystemFeature( PackageManager.FEATURE\_BLUETOOTH\_LE)

4 5 X 3 X 5 X

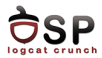

 $\blacktriangleright$  Finding BLE devices:

- ▶ BluetoothAdapter.startLeScan()
- ▶ BluetoothAdapter.LeScanCallback as parameter
- ▶ Override onLeScan() method of BluetoothAdapter.LeScanCallback
- $\triangleright$  RSSI can be used to approximate proximity to sender
- $\triangleright$  Scan record contains:
	- $\triangleright$  Device type (unique per manufacturer)
	- $\blacktriangleright$  Device identifier
	- $\blacktriangleright$  Attributes

 $4$  dilla  $\rightarrow$   $4$  dilla  $\rightarrow$ 

œ

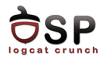

イロト イ押ト イミト イミト

```
private LeDeviceListAdapter mLeDeviceListAdapter:
. . .
   Device scan callback.
p private Bluetooth Adapter. LeScan Callback m LeScan Callback =
         new Bluetooth Adapter, LeScanCallback () {
    @O v e r r i d e
    public void onLeScan (final BluetoothDevice device, int rssi,
              byte[] scanRecord) {
         runOnUiThread (new Runnable () {
            @O v e r r i d e
            public void run() {
                 m Le Device List Adapter, add Device (device) ;
                 m Le Device List Adapter . notify Data Set Changed ();
             }
        });
   }
};
mBluetoothAdapter . startLeScan (mLeScanCallback):
. . .<br>mBluetoothAdapter . stopLeScan ( mLeScanCallback ) ;
```
э

<span id="page-26-0"></span>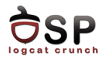

[Multithreading](#page-2-0)

[Accessing Online Content](#page-9-0)

[Bluetooth Communication](#page-16-0)

[Near Field Communication](#page-26-0)

[Google APIs](#page-35-0)

[Bibliography](#page-45-0)

重

メロト メ都 トメ ヨト メヨト

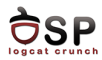

(⊓ ) (A) ) (∃

- $\triangleright$  Short-range wireless technology (distance 4cm)
- $\triangleright$  Share small data payloads between an NFC tag and an Android-powered device or two devices
- ▶ Data usually kept as NDEF (NFC Data Exchange Format)
- $\triangleright$  Android NFC devices have 3 modes of operation:
	- $\triangleright$  Reader/writer mode read/write passive NFC tags
	- $\triangleright$  P2P mode exchange data with another device (E.g. Android Beam)
	- $\triangleright$  Card emulation mode device acts like an NFC card (E.g. use phone at an NFC POS terminal)

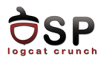

- $\triangleright$  Request permission to NFC API:
	- $\blacktriangleright$  <uses-permission android:name="android.permission.NFC" />
- $\triangleright$  Set minimum SDK to API level 10
	- ▶ <uses-sdk android:minSdkVersion="10"/>

 $\leftarrow$   $\Box$ 

4 5 X 3 X 5 X

œ.

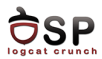

 $4$  dilla  $\rightarrow$   $4$  dilla  $\rightarrow$ 

- $\triangleright$  Making an app available only to devices which have NFC hardware:
	- ▶ Entry in the AndroidManifest: <uses-feature android:name="android.hardware.nfc" android:required="true" />
	- $\triangleright$  At runtime, by checking if NfcManager.getDefaultAdapter() returns null

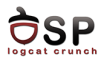

- $\triangleright$  Receive an Intent when an NFC tag is discovered by adding an Intent filter with:
	- ▶ Action android.nfc.action.NDEF\_DISCOVERED
- $\blacktriangleright$  Check if Intent action is NfcAdapter.ACTION\_NDEF\_DISCOVERED
- ▶ Retrieve message from intent.getParcelableArrayExtra( NfcAdapter.EXTRA\_NDEF\_MESSAGES)

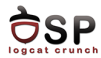

メロト メタト メミト メミト

```
@O v e r r i d e
protected void on NewIntent (Intent intent) \{super. onNewIntent(intent):
    if (intent != null &N fc A d a p t e r . ACTION_NDEF_DISCOVERED . e q u a l s (intent . get A c tion () ) ) {
         P a r c e l a b l e [ r aw Messages =
             intent.getParcelableArravExtra(NfcAdapter.EXTRA_NDEF_MESSAGES):
         if (rawMessages != null)NdefMessage [] messages = new NdefMessage [rawMessages.length];
             for (int i = 0: i < rawMessages length: i++) {
                  \text{message}[i] = (\text{NdefMessage}) \text{rawMessage}[i];}
             // Process the messages array.
              . . .
         }
    }
}
```
э

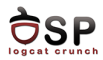

4 5 X 3 X 5 X

- $\blacktriangleright$  Have an Activity that implements:
	- ▶ NfcAdapter.CreateNdefMessageCallback
	- ▶ NfcAdapter.OnNdefPushCompleteCallback
- In onCreate() get an instance of the NfcAdapter
- $\triangleright$  Set the Activity as responsible for handling the adapter's relevant callbacks:
	- ▶ NfcAdapter.setNdefPushMessageCallback()
	- ▶ NfcAdapter.setOnNdefPushCompleteCallback()

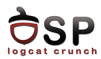

- ▶ Override createNdefMessage() callback
	- $\triangleright$  Will be called by the system when a new NFC tag is discovered
	- $\blacktriangleright$  Create the actual message
- ▶ Use onNdefPushComplete() callback notify the UI of the message being sent

 $\leftarrow$   $\Box$   $\rightarrow$ 

4 5 8 4 5 8

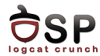

メロト メタト メミト メミト

```
public class Beam extends Activity implements CreateNdefMessageCallback {
    N fc A d a p t e r mN fc A d a p t e r :
    @O v e r r i d e
    public void onCreate (Bundle saved Instance State) {
         [...]mN fcAdapter = N fcAdapter . get Default Adapter (this);
         if (mNfcAdabter == null)finish ():
              return :
         }
         mNfcAdapter . set N d ef Push Message Callback (this , this ) :
    }
    @O v e r r i d e
    public NdefMessage createNdefMessage (NfcEvent event) {
         String text = ("Beam me up, Android!\n\ln" +
                  "Beam \bar{T}ime : \bar{F} + System . current \bar{T}ime Millis ()) :
         NdefMessage msg = new NdefMessage(
                  new NdefRecord [] { createMime (
                            " a p p lication / vnd. com. example. and roid. beam" , text. get B v t es () )});
         return msg:
    }
[ . . . ]
```
э

<span id="page-35-0"></span>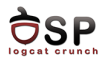

[Multithreading](#page-2-0)

[Accessing Online Content](#page-9-0)

[Bluetooth Communication](#page-16-0)

[Near Field Communication](#page-26-0)

[Google APIs](#page-35-0)

[Bibliography](#page-45-0)

重

メロト メ都 トメ ヨト メヨト

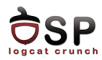

- Google-related services are not available within the AOSP
- ▶ Google Play Services APK and other proprietary libraries
- $\triangleright$  Provide access to a series of services:
	- $\triangleright$  Google Maps
	- $\triangleright$  Google+
	- Google Drive
	- $\triangleright$  Google Cloud Messaging (GCM)
	- $\blacktriangleright$  etc.
- $\blacktriangleright$  Through Google Play
- $\triangleright$  Provided as library projects within the SDK

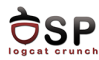

- $\blacktriangleright$  The client library (included in apps) relies on the Play Services APK for communicating with external services
- $\triangleright$  The Play Services APK is updated directly through the Play Store

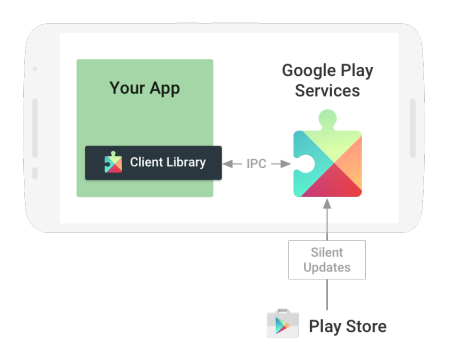

Source: http://developer.android.com

 $\leftarrow$   $\Box$   $\rightarrow$ 

4 A ⊳

э

э

в

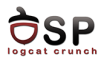

4 5 8 4 5 8

- $\triangleright$  New version: Firebase Cloud Messaging (FCM)
- $\triangleright$  Free service for sending messages between client apps and servers
- $\blacktriangleright$  Two types of messages:
	- $\triangleright$  Downstream messages server to client (push notifications)
	- $\triangleright$  Upstream messages client to server

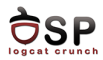

 $\triangleright$  Add required permissions to the AndroidManifest:

- android.permission.INTERNET
- ▶ com.google.android.c2dm.permission.RECEIVE
- ▶ applicationPackage + ".permission.C2D\_MESSAGE" prevent other apps from receiving your messages
- ▶ Set minimum SDK to API level 8
- ▶ Declare a com.google.android.gms.gcm.GcmReceiver broadcast receiver
	- $\blacktriangleright$  Sender needs to have

com.google.android.c2dm.permission.SEND

4 5 X 3 X 5 X

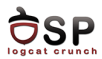

- $\blacktriangleright$  Add a service that extends GcmListenerService
	- $\triangleright$  onMessageReceived() called when receiving downstream messages
- ▶ Extend InstanceIDListenerService handle registration tokens
	- $\triangleright$  Obtain a registration token using the InstanceID API
- ▶ Send messages using GoogleCloudMessaging.send()

 $4$  dilla  $\rightarrow$   $4$  dilla  $\rightarrow$ 

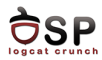

 $\triangleright$  Add maps based on Google Maps to a third-party application

- $\blacktriangleright$  API automatically handles:
	- $\triangleright$  Access to Google Maps servers
	- $\blacktriangleright$  Map data download
	- $\blacktriangleright$  Map display
	- $\triangleright$  User interaction with map
- $\blacktriangleright$  Allows adding custom data to a map:
	- $\blacktriangleright$  Markers
	- $\blacktriangleright$  Polylines or polygons
	- $\triangleright$  Overlays

 $\leftarrow$   $\Box$ 

3 8 8 9 3 9 3 1

э

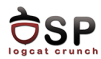

# $\triangleright$  Google Maps API key required

- $\triangleright$  Register app to Google API Console
- $\triangleright$  Add key to the AndroidManifest as a meta-data component
- $\triangleright$  Add the required permissions to the AndroidManifest:
	- android.permission.INTERNET download map tiles from Google servers
	- ▶ android.permission.ACCESS\_NETWORK\_STATE check connection status to see if data can be downloaded

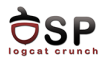

4 5 8 4 5 8

## $\triangleright$  Add the required permissions to the AndroidManifest:

- ▶ android.permission.WRITE\_EXTERNAL\_STORAGE cache map tile data on phone external storage
- $\triangleright$  android.permission.ACCESS\_COARSE\_LOCATION (recommended) - use WiFi and / or mobile data to determine the device's location
- ▶ android.permission.ACCESS\_FINE\_LOCATION (recommended) - determine a precise location using GPS, WiFi and / or mobile data

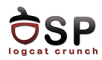

- $\triangleright$  Add a fragment to the layout of the Activity that will show the map
	- $\triangleright$  Set the fragment's android: name attribute to com.google.android.gms.maps.MapFragment
- $\triangleright$  In the Activity, get an instance to the fragment, and cast it to MapFragment class
- $\blacktriangleright$  Render the map:
	- $\blacktriangleright$  Implement OnMapReadyCallback interface
	- ▶ Call MapFragment.getMapAsync(OnMapReadyCallback)

<span id="page-45-0"></span>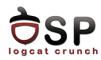

[Multithreading](#page-2-0)

[Accessing Online Content](#page-9-0)

[Bluetooth Communication](#page-16-0)

[Near Field Communication](#page-26-0)

[Google APIs](#page-35-0)

[Bibliography](#page-45-0)

重

メロト メタト メミト メミト

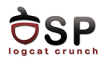

- I [https://developer.android.com/guide/components/](https://developer.android.com/guide/components/processes-and-threads.html) [processes-and-threads.html](https://developer.android.com/guide/components/processes-and-threads.html)
- I <http://developer.android.com/training/multiple-threads/index.html>
- $\blacktriangleright$  [http:](http://developer.android.com/training/basics/network-ops/connecting.html) [//developer.android.com/training/basics/network-ops/connecting.html](http://developer.android.com/training/basics/network-ops/connecting.html)
- I <http://developer.android.com/reference/android/os/AsyncTask.html>
- I [https://developer.android.com/training/multiple-threads/](https://developer.android.com/training/multiple-threads/communicate-ui.html) [communicate-ui.html](https://developer.android.com/training/multiple-threads/communicate-ui.html)
- $\blacktriangleright$  [http:](http://developer.android.com/guide/topics/connectivity/bluetooth.html)

[//developer.android.com/guide/topics/connectivity/bluetooth.html](http://developer.android.com/guide/topics/connectivity/bluetooth.html)

 $\blacktriangleright$  [http:](http://developer.android.com/guide/topics/connectivity/bluetooth-le.html)

[//developer.android.com/guide/topics/connectivity/bluetooth-le.html](http://developer.android.com/guide/topics/connectivity/bluetooth-le.html)

- $\blacktriangleright$  [http:](http://developer.android.com/guide/topics/connectivity/nfc/index.html) [//developer.android.com/guide/topics/connectivity/nfc/index.html](http://developer.android.com/guide/topics/connectivity/nfc/index.html)
- I <https://developers.google.com/maps/documentation/android/>
- I <https://developers.google.com/cloud-messaging/android/client>

э

イロト イ押ト イラト イラト

<span id="page-47-0"></span>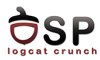

- $\blacktriangleright$  Threads
- $\blacktriangleright$  AsyncTask
- $\triangleright$  URLConnection
- $\blacktriangleright$  Bluetooth
- **Bluetooth Low Energy**
- $\triangleright$  NFC
- Google Play Services

メロト メ都 トメ ヨト メヨト

- $\triangleright$  GCM
- Google Maps

活